#### GY-HM600/650 How to update firmware

#### Note

- · Attach both AC Adapter and Battery when updating.
- Disconnect/Remove USB cable, Video cables (HDMI, SDI, A/V, etc), other cables except AC Adapter.
- · Do NOT power off during updating
- · It takes about 3 minutes for updating

Preparation (Copying firmware to SD/SDHC memory card)

Note: Do NOT use SDHC memory card for recording. In case of using SDHC memory card, Format it with Camera.

- (1) Download the target file onto your PC from the download site and unzip it. (Double click it since it's a self extract file)
- (2) Insert the SD/SDHC memory card into your PC (or card reader) and confirm No file exists in the card. If files exist,
- (3) Copy the unzipped files onto the SD/SDHC memory card, and confirm the directory in the card as follows; \\PRIVATE\JVC\GY-HM650\) (in case of GY-HM650, \\PRIVATE\JVC\GY-HM650)

## How to update

(1) Confirm the POWER Switch is set to the OFF position, and while pressing both <u>"FOCUS PUSH AUTO"</u> and <u>"MENU/THUMB"</u> (side of the Camera, not on the LCD door), turn POWER Switch set to ON. Current firmware version is appeared on the VF screen. <Note> Nothing appeared on the LCD screen when updating

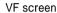

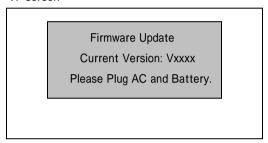

- (2) Insert SD/SDHC memory card for updating into card slot B. (Slot A is not valid for updating)
- (3) Updating will start automatically The progress bar (as below) is displayed on the VF screen during updating. And also Slot A LED is OFF and Slot B LED is blinking intermittently during updating.

VF screen

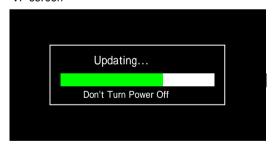

(4) When updating is completed, "Complete" message is appeared on the VF screen (It takes about 3 minutes for updating) Both slot A LED and slot B LED blinks slowly and simultaneously.

#### VF screen

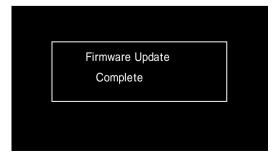

(5) Remove SD/SDHC memory card.

### (6) Update is completed

Detach both AC Adapter and battery once from the camera, attach AC Adapter and turn POWER ON again.

# When updating failed

If updating is incomplete for some reasons, the message "Update can't be Executed!" is displayed on the VF screen on the step (4) above and slot A LED and slot B LED blink alternately.

# VF screen

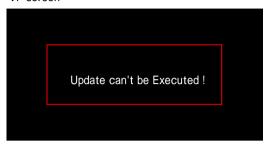

In this case, confirm whether the update file is correct or not.

# Update Error

If updating can't be successed, "Update Error!" is displayed on the VF screen on the step (4) above and slot A LED and slot B LED blink alternately.

### VF screen

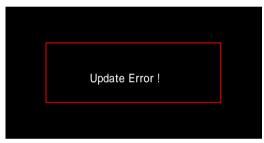

In this case, please contact to support group since the camera might be defective.

\* If the SD/SDHC memory card is not Write-Protected, the camera writes out to UPDLOG.TXT file, which file is NG when error occurred.